# All of Us Researcher Workbench Overview

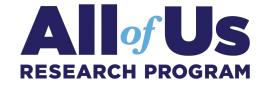

### Introduction

Welcome to the All of Us Researcher Workbench!

All workbench analyses happen in the context of a "workspace." Within a workspace, you can select participants using the Cohort Builder tool. Another tool, the Dataset Builder, allows you to select concepts and values for your cohort. You can then save and export the dataset to a "notebook" for analysis.

For illustration, let's consider research on "studying correlations between Type 2 diabetes and hypertension" for this quick tour.

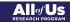

## Create a New Workspace

A workspace is your place to store and analyze data for a specific project. You can share this workspace with other users allowing them to view or edit your work. The dataset in the workspace is in OMOP common data model format. We have more detailed articles to help you understand OMOP data model in the Researcher Workbench's User Support Hub.

When you create your workspace, you will be prompted to state your research purpose. For example, when you create a workspace to study type 2 diabetes, you could enter the following for research purpose: "I will use this workspace to investigate the correlation between hypertension and type 2 diabetes." You can also find examples for help with filling out your workspace descriptions in the User Support Hub.

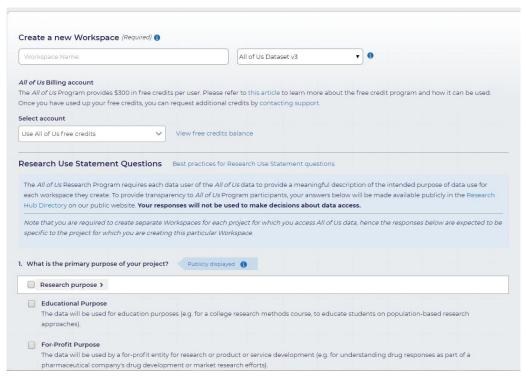

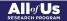

#### **Build a Cohort**

A "cohort" is a group of participants you are interested in researching. The Cohort Builder allows you to create and review cohorts and annotate participants in your study group.

For example, you can build a cohort called "diabetes cases" to include people who have been diagnosed with type II diabetes, using a combination of billing codes and laboratory values. You can also have a "controls" cohort. Once you build your cohorts, you can go through and manually review the records for each participant and decide if you want to include or exclude them from your cohort and make specific annotations/notes to each record.

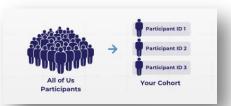

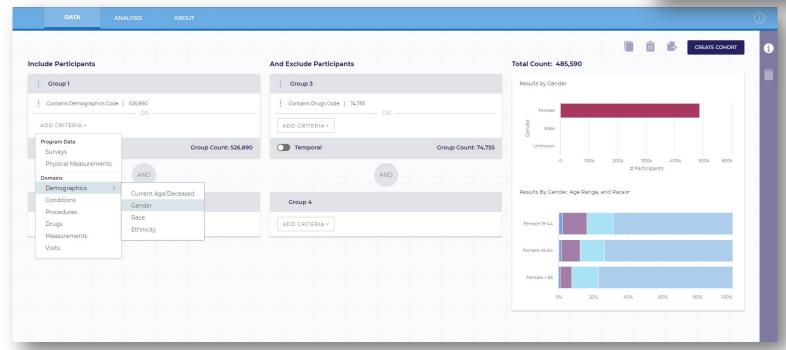

## Build a Concept Set

Concepts describe information in a patient's medical record, such as a condition they have, a prescription they are taking or their physical measurements. In the workbench we refer to subject areas such as conditions, drugs, measurements, etc. as "domains." You can search for and save collections of concepts from a particular domain as a "concept set."

For example, if you want to select height, weight, and blood pressure information (concepts) from your "diabetes cases" cohort, you can search for the 3 concepts from the "Measurements" domain and call it "biometrics" concept set. You can then use the Dataset Builder to export that information about your cohort into a notebook.

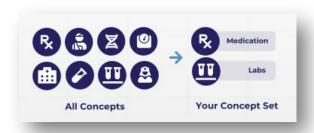

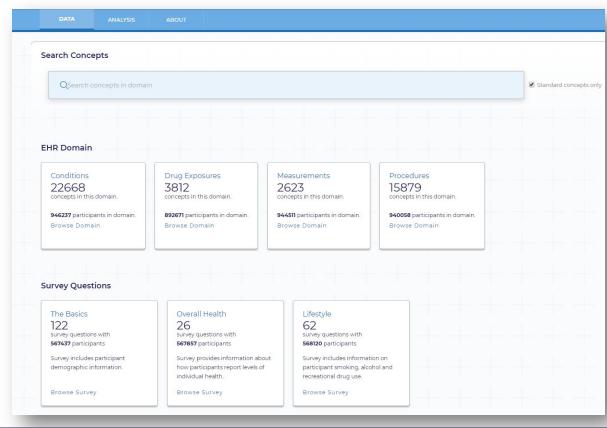

#### Build a Dataset

Datasets are analysis-ready tables that can be exported to a notebook. You can build and preview a dataset for one or more cohorts by selecting the desired concept sets and values for the cohorts.

For example, select your cohort called "diabetes cases" and your concept set called "biometrics" and then the values from the concept set you want to see. Before exporting the dataset, you can preview the resulting data frame that will be sent to the notebook.

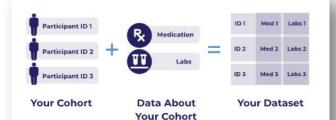

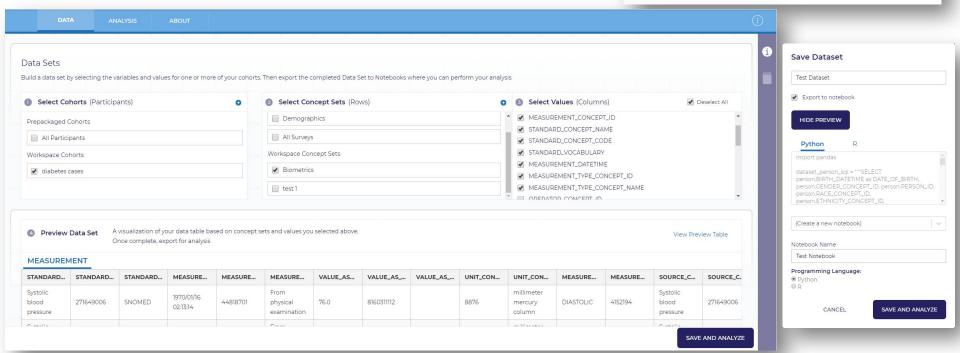

## Analyze Data in Notebooks

A notebook is a computational environment where you can analyze data with basic programming knowledge in R or Python. Several template notebooks and resources are available within your workspace that will guide you how to export your datasets into the notebook and can assist with basic analyses.

For example, you can launch a notebook to import your "diabetes cases" cohort and then select your "biometrics" concept set, to get biometrics data for the participants in your cohort. You can then analyze the data to study correlation between hypertension and diabetes.

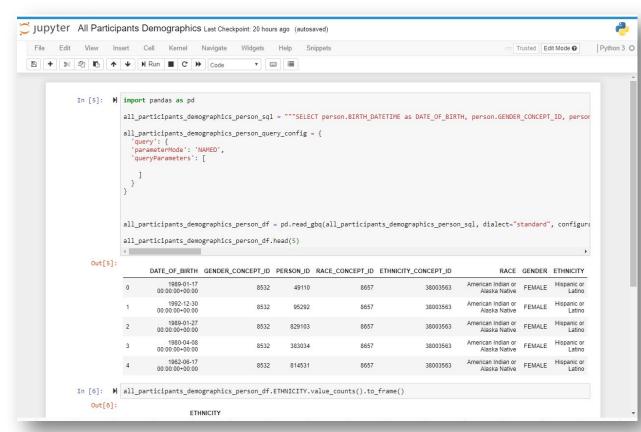